# Oregon Library Association 2009 Conference Maximizing the Value of Your OCLC Cataloging Subscription

Presented by Rick Newell, OCLC Western

# **Agenda**

- Definition of cataloging subscription
- Services included in cataloging or CatExpress subscription
- Opportunities to earn credits
- Tips and tricks
- Statistical reports
- Training

### **Definition of cataloging subscription**

- Full cataloging subscription: If you use Connexion client or Connexion browser (with Cataloging and Authorities tabs), you have a full cataloging subscription. Your invoice will have a product code beginning with FIX.
- CatExpress subscription: If only the Express and General tabs are available in Connexion browser, you have a CatExpress subscription. Your invoice will have a product code beginning with CXP.

### **Interface choices**

- Full cataloging subscription:
	- o Connexion client
	- o Connexion browser
	- o CatExpress
	- o Z39.50
- CatExpress subscription: CatExpress only

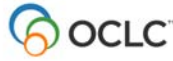

# **Services included in subscription**

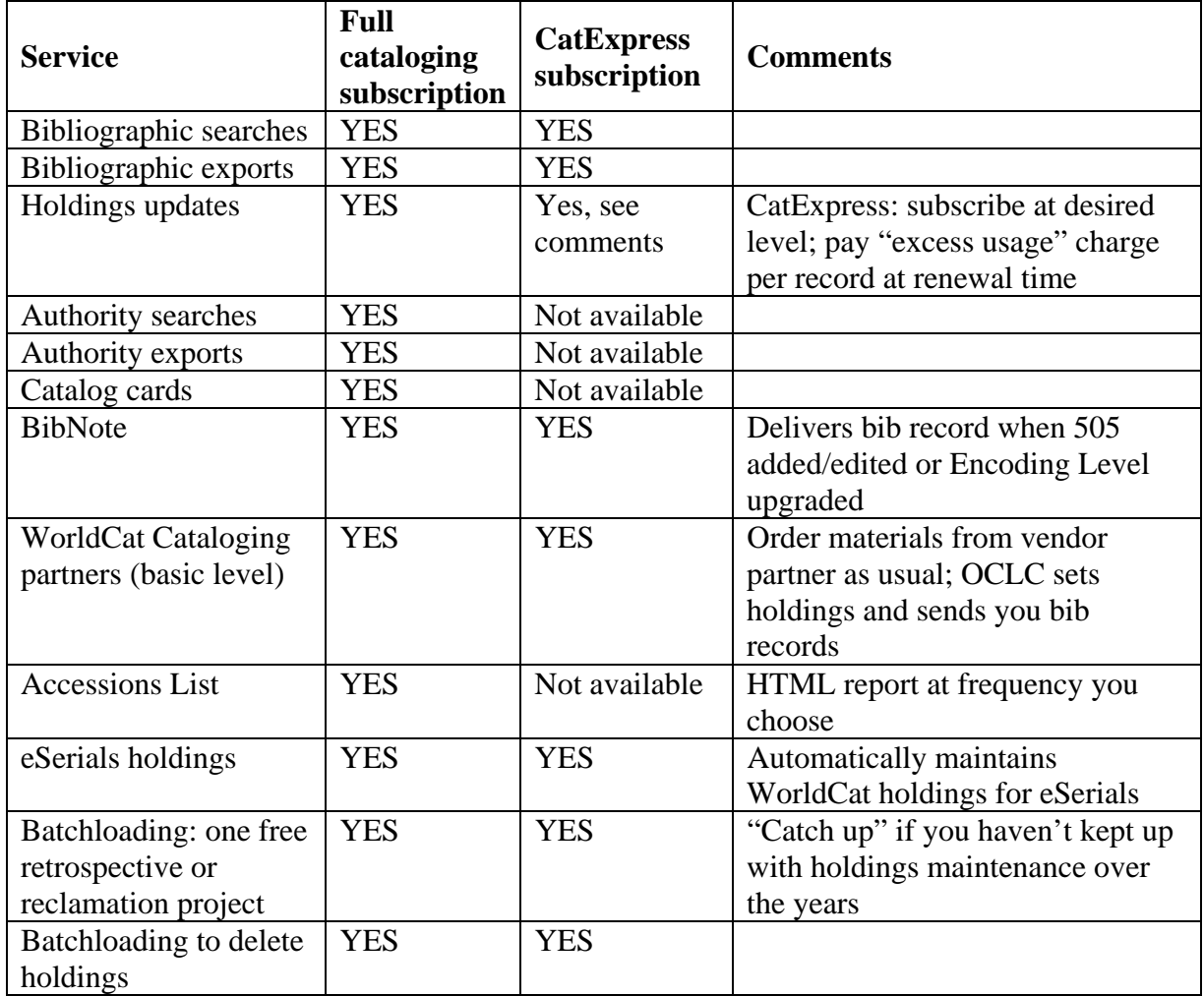

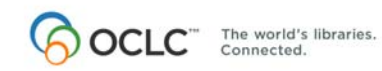

### **Credits (full cataloging subscription only)**

- Original cataloging credit
- Database enrichment credit
- Minimal record upgrade credit
- Online holdings deletion credit

Details: *Bibliographic Formats and Standards*, chapter 5: [www.oclc.org/bibformats](http://www.oclc.org/bibformats)

# **Expert Community Experiment**

- Allows full-level cataloging authorizations to make additions and changes to **almost** all fields in **almost** all records
- [www.oclc.org/worldcat/catalog/quality/expert/](http://www.oclc.org/worldcat/catalog/quality/expert/)

# **Tips & Tricks**

- Authorizations
	- o Contact OCLC Western (800-854-5753 or [western@oclc.org\)](mailto:western@oclc.org) to get a list of your authorizations
	- o To make changes, additions, or deletions: Use Access and Authorization form on OCLC forms page: <https://www3.oclc.org/forms>
- Connexion client
	- o Store authorization (Tools > Options > Authorizations)
	- o Batch holdings deletion (Batch > Holdings by OCLC Number)
	- o Set validation level (Tools > Options > General > Validation Level Options)
	- o Constant data
	- o Text strings
	- o Customize screen colors (Tools > Options > Record Display)
	- o Customize toolbar (Tools > Toolbar Editor)
- Connexion browser
	- o Store authorization (at bottom of logon screen, click Local Browser Settings)
	- o Hide tabs you don't use (General > Admin > General Options > Interface Customization Options)
	- o Change background color (General > Admin > General Options > Interface Customization Options)
	- o Set default views (General > Admin > General Options > Cataloging Options)
	- o Set validation level (General > Admin > General Options > Cataloging Options)
	- o Set result set size (General > Admin > General Options > Cataloging Options)

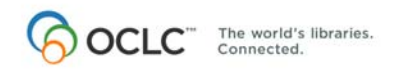

#### **Efficient searching (Connexion client and Connexion browser)**

- Use **ll:eng** to limit search results to records with English as language of cataloging (that is, the language of the bibliographic description; not the language of the material it describes)
- In Connexion client, to set truncated list to display CatL column: Right-click anywhere in truncated list; choose List Settings
- Material type qualifier
- Date qualifier

### **Tips & Tricks: CatExpress**

- If you have next-day delivery of records, consider changing to same day ([western@oclc.org](mailto:western@oclc.org))
- Set preferences (General  $>$  Admin  $>$  Express Options)

# **Statistical reports**

- CatExpress: Product Services Web: [http://psw.oclc.org](http://psw.oclc.org/)
- Connexion Browser and Connexion Client: www.stats.oclc.org

*Thanks for coming!*  Rick Newell OCLC Western 800-854-5753 newellr@oclc.org

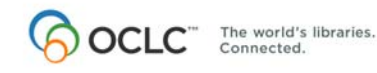